## **Join a Telehealth Appointment**

You can access scheduled Telehealth appointments from a computer or mobile device using the link provided in your Telehealth confirmation email.

To successfully join and participate in the Telehealth appointment, your computer or mobile device must have the following:

- Internet connection
- Speakers
- Microphone/headset
- $\cdot$  Webcam

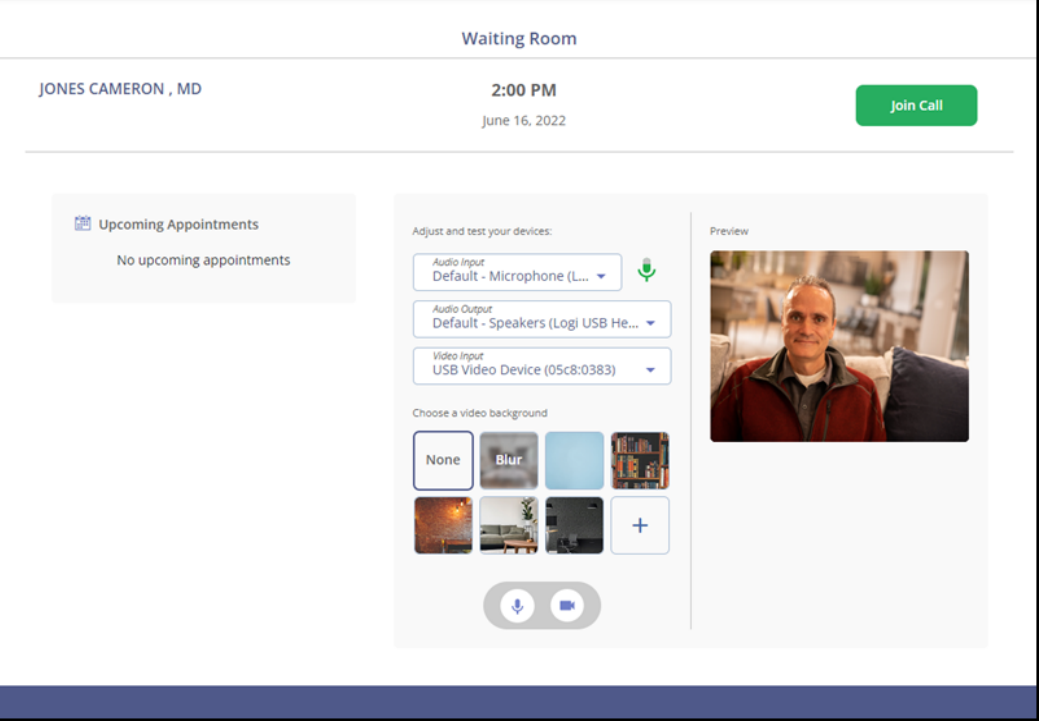

- 1. Click the appointment link from the Telehealth confirmation email.
- 2. Confirm your identity by entering your **Last Name** and **Birth Date**.
- 3. Click **Confirm**.
- 4. When you agree to the **Terms and Conditions**, you will enter the waiting room.
- 5. In the **Waiting Room**, you can update your device settings and view upcoming appointments. Click **Join Call** to start your appointment.

Note: You will not be able to join the call until the provider has started the call and you have *paid your required copay or fee, if necessary.*